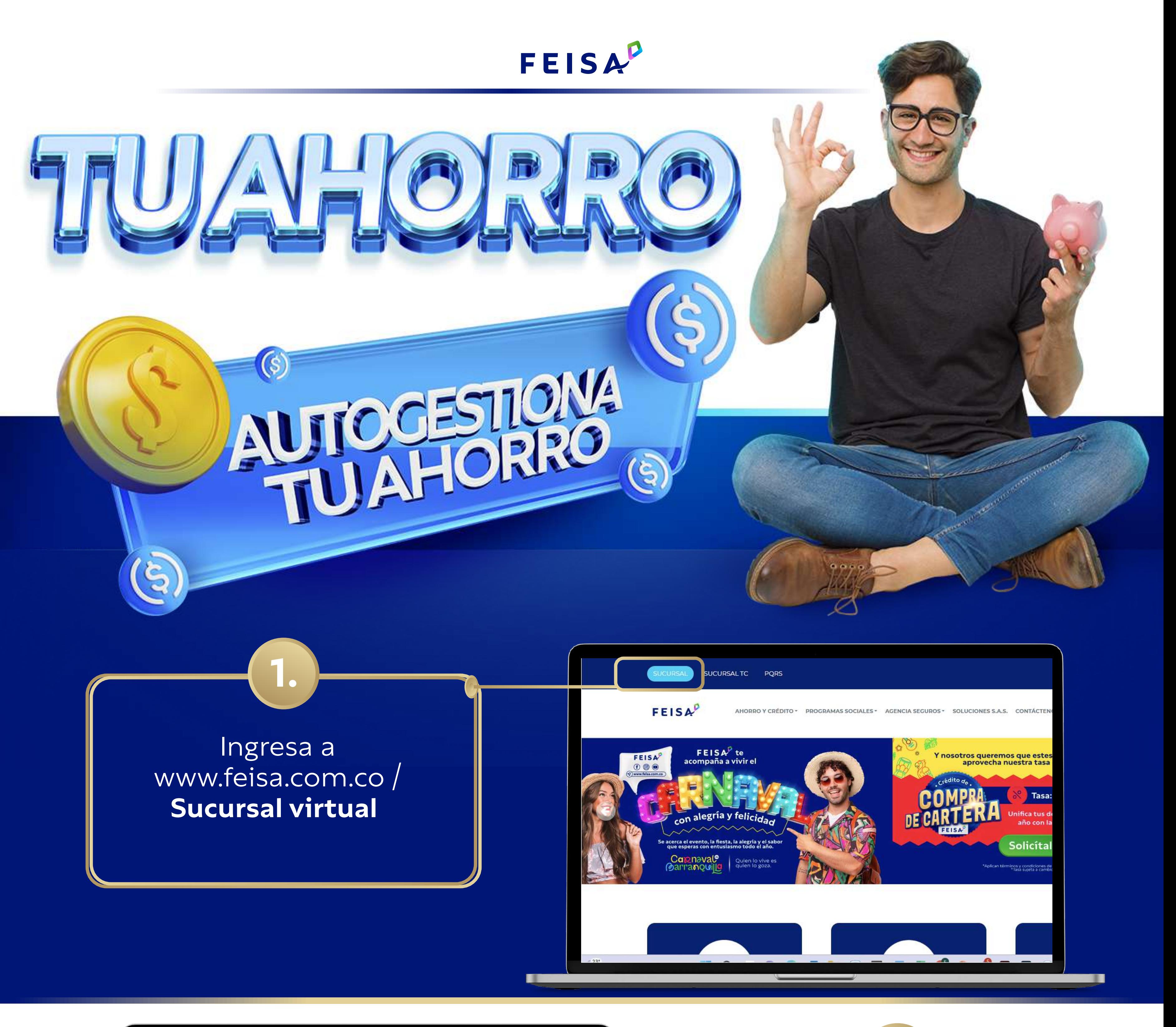

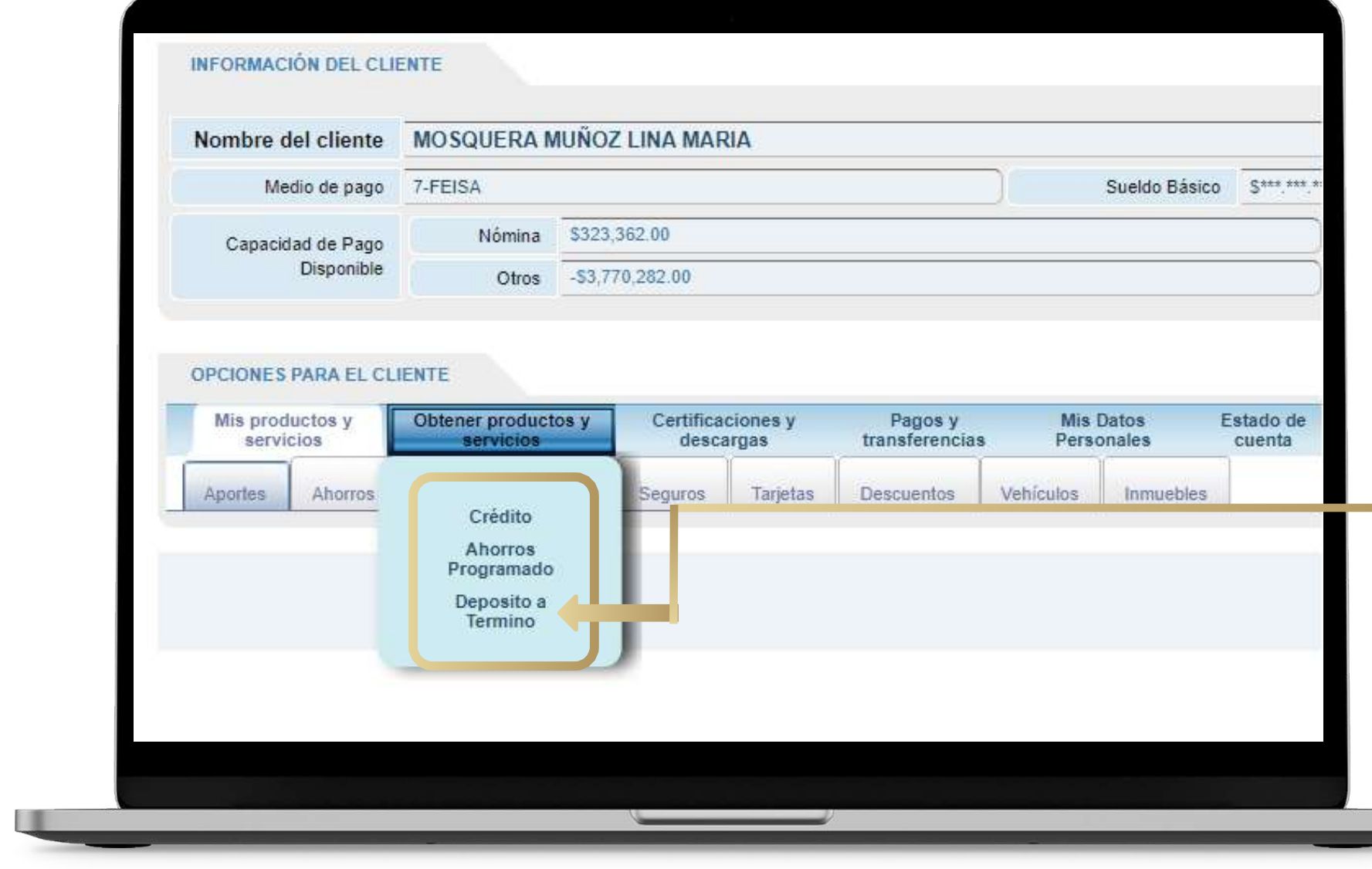

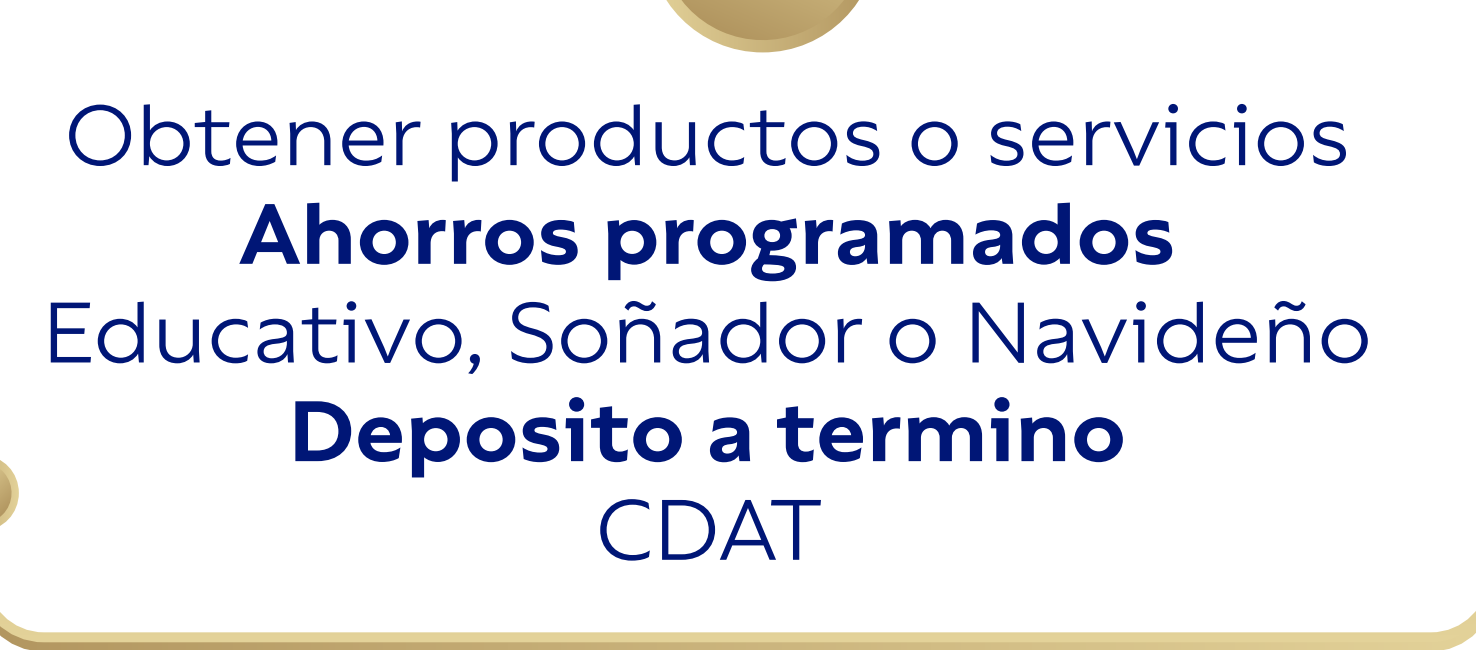

**2.**

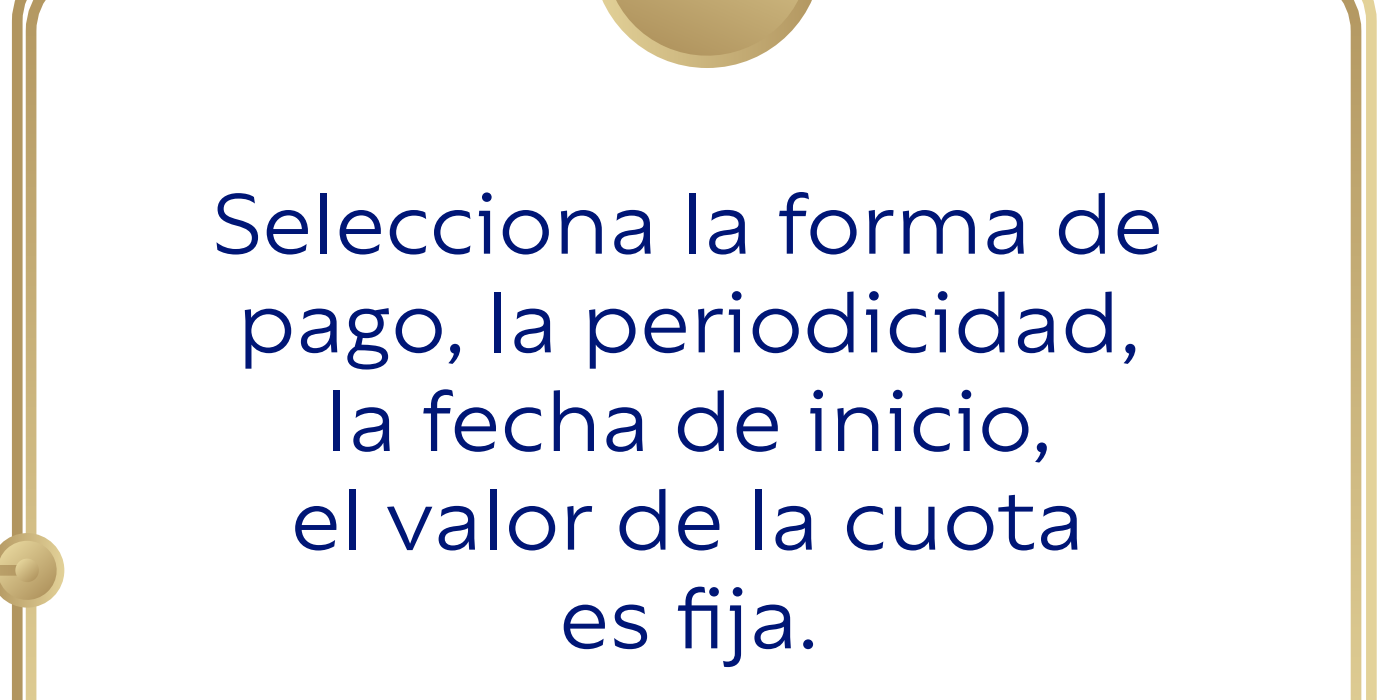

**4.**

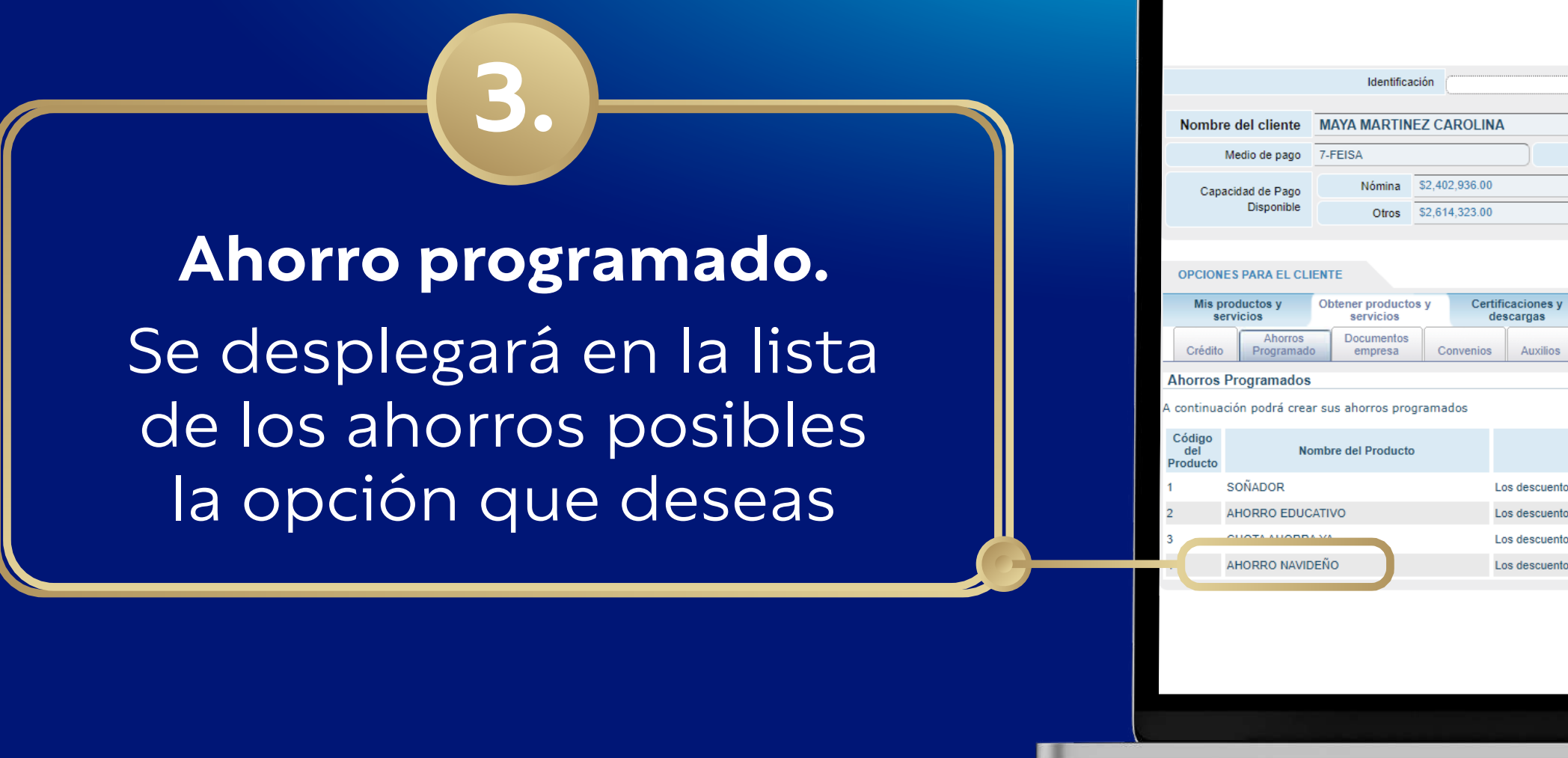

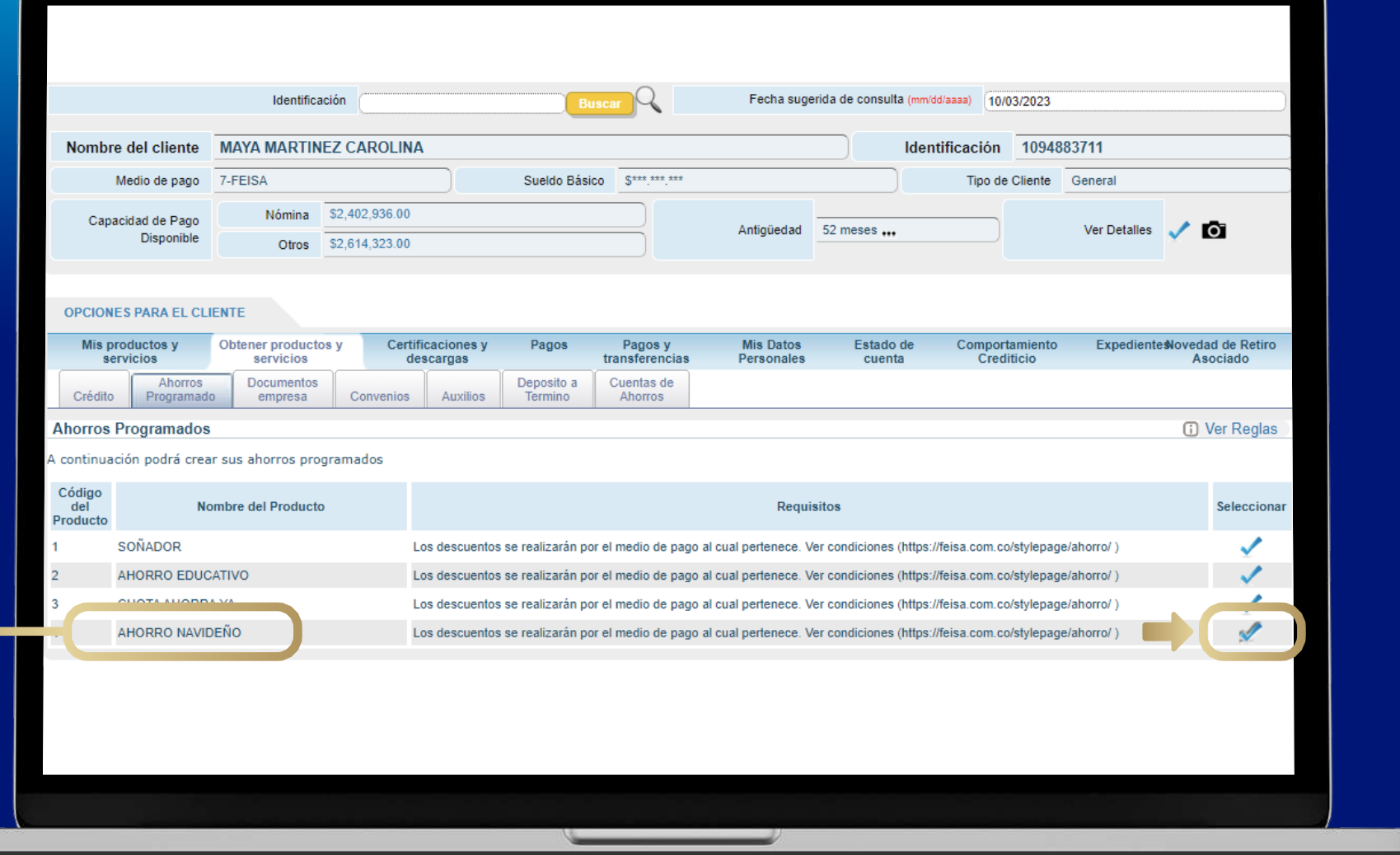

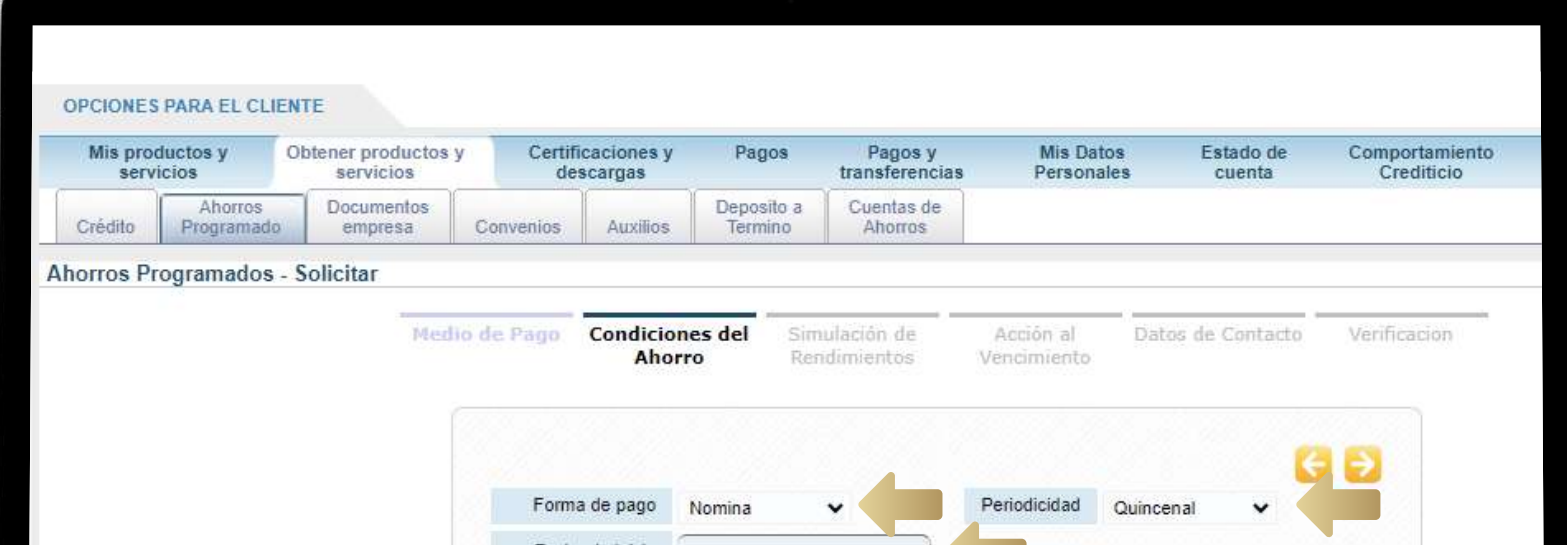

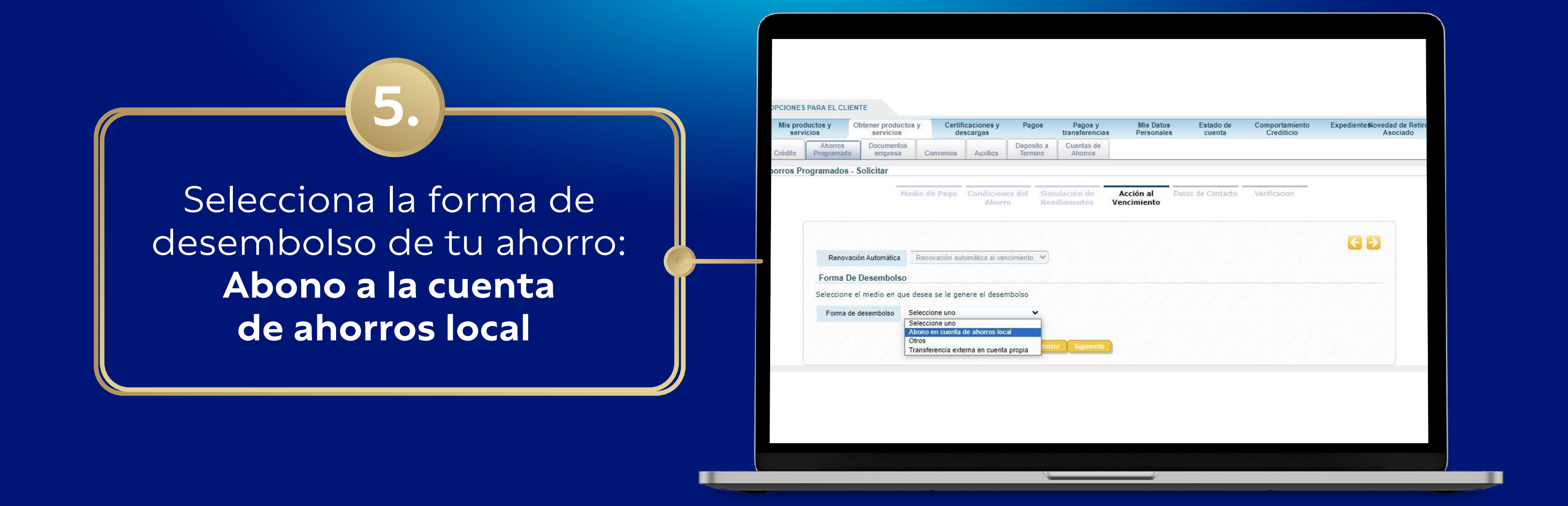

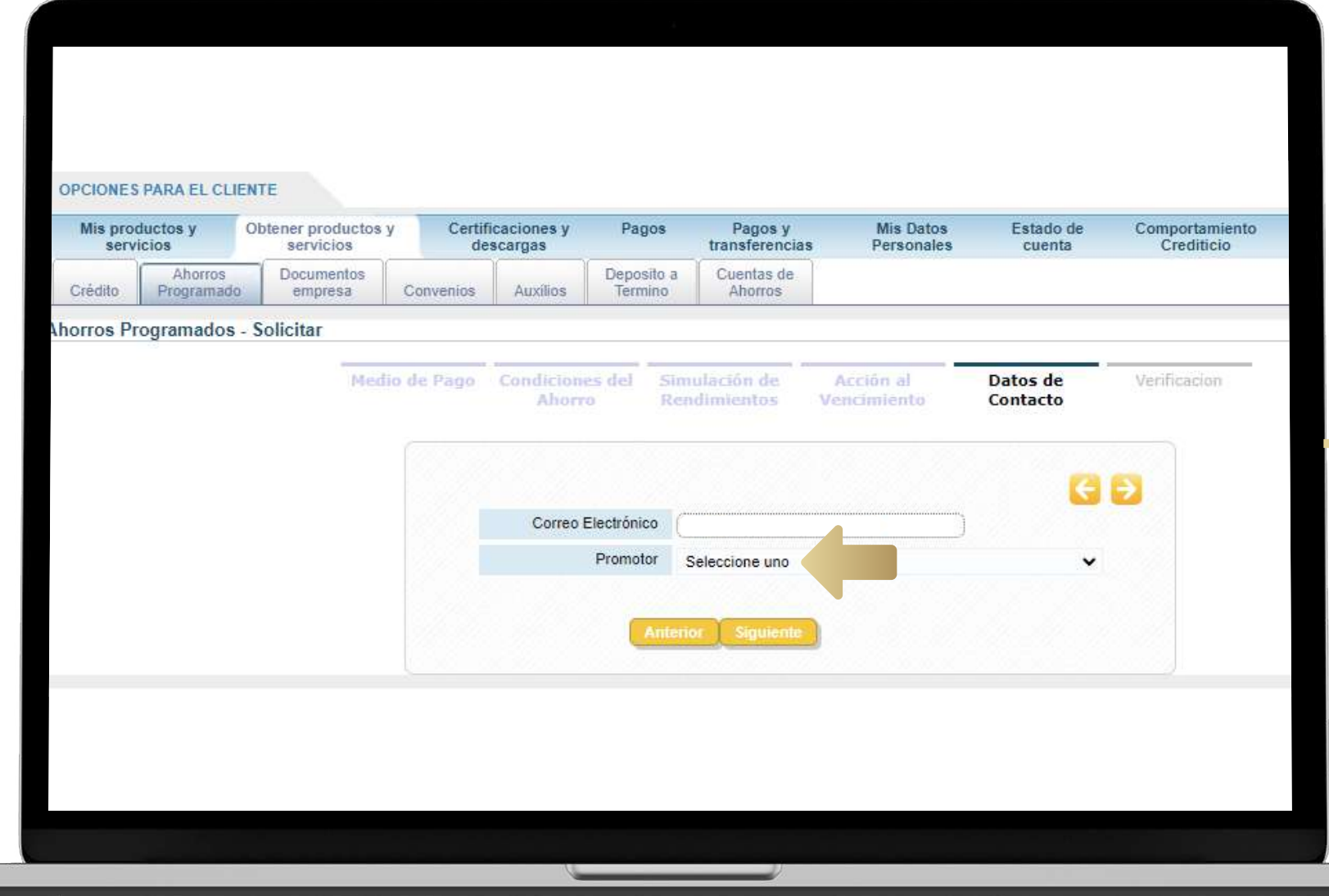

**Verificación:** Valida que todos los datos de la apertura de tu ahorro sean correctos y da **Clic en FINALIZAR**

**7.**

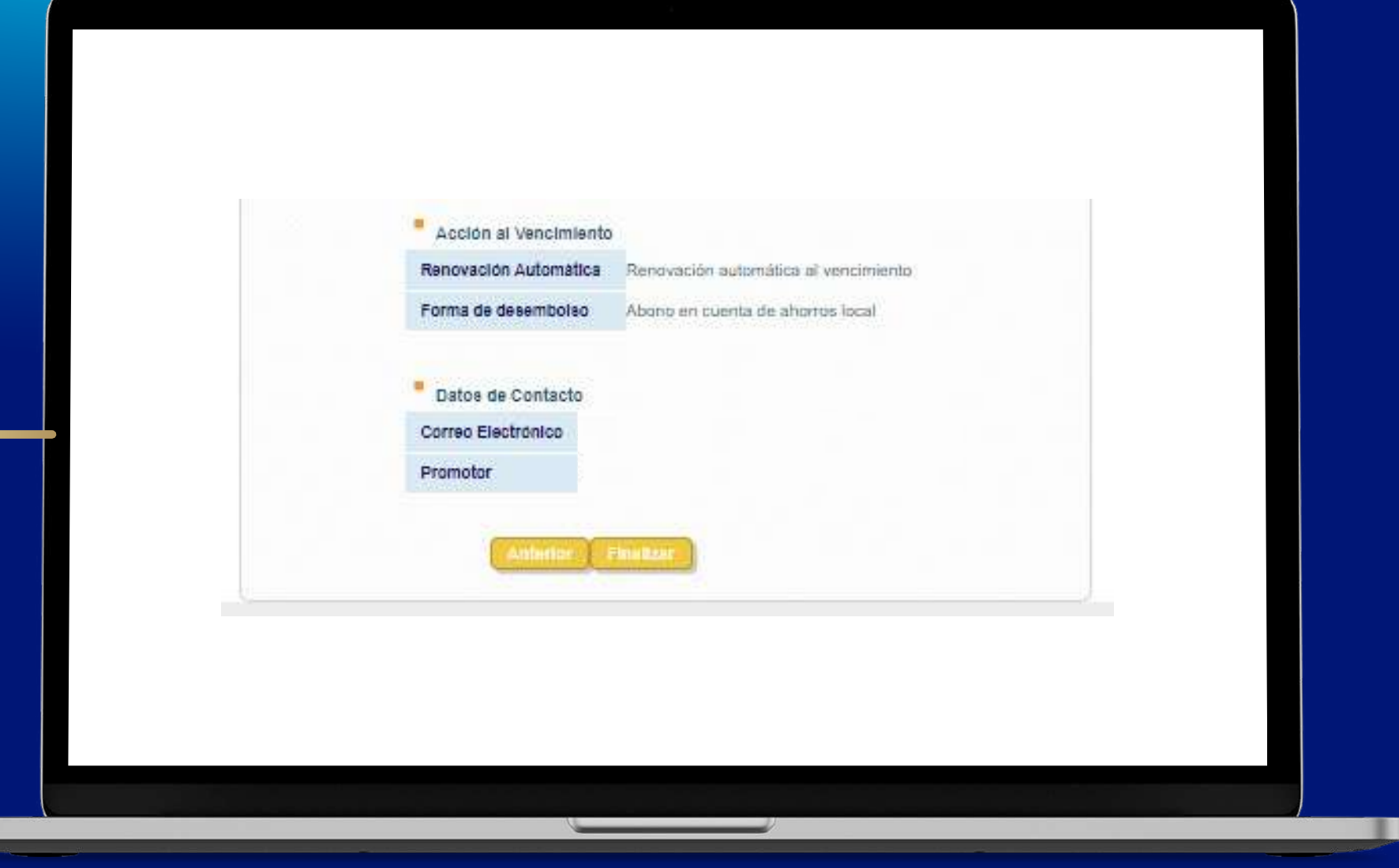

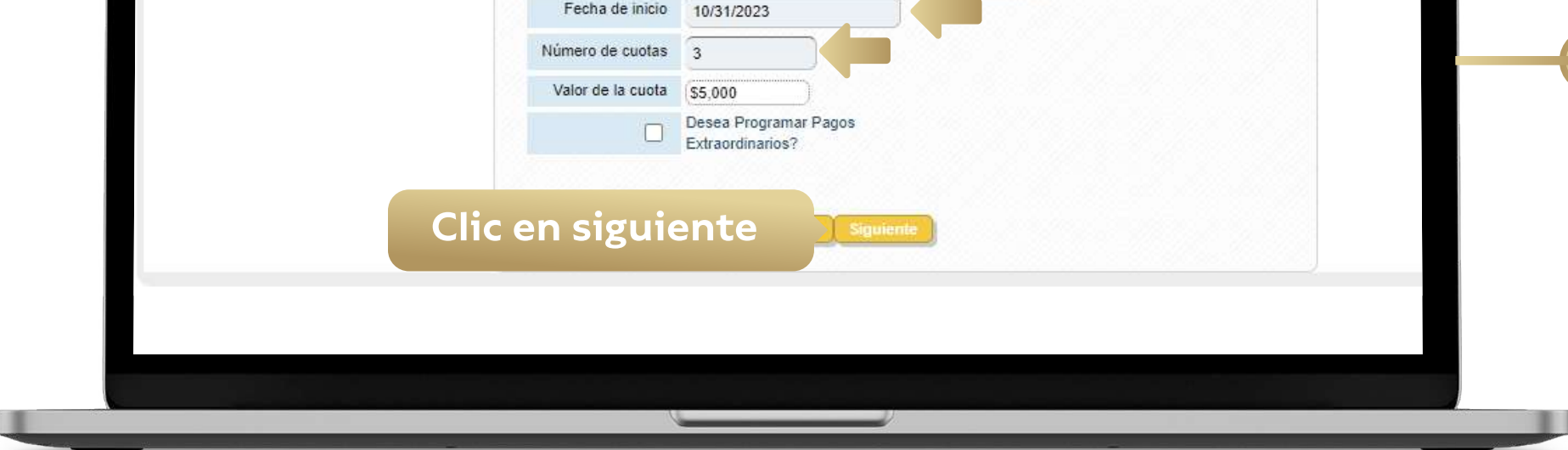

Ingresa tu correo electrónico y en la opción promotor, puedes seleccionar el asesor que te apoyo en el proceso.

**6.**

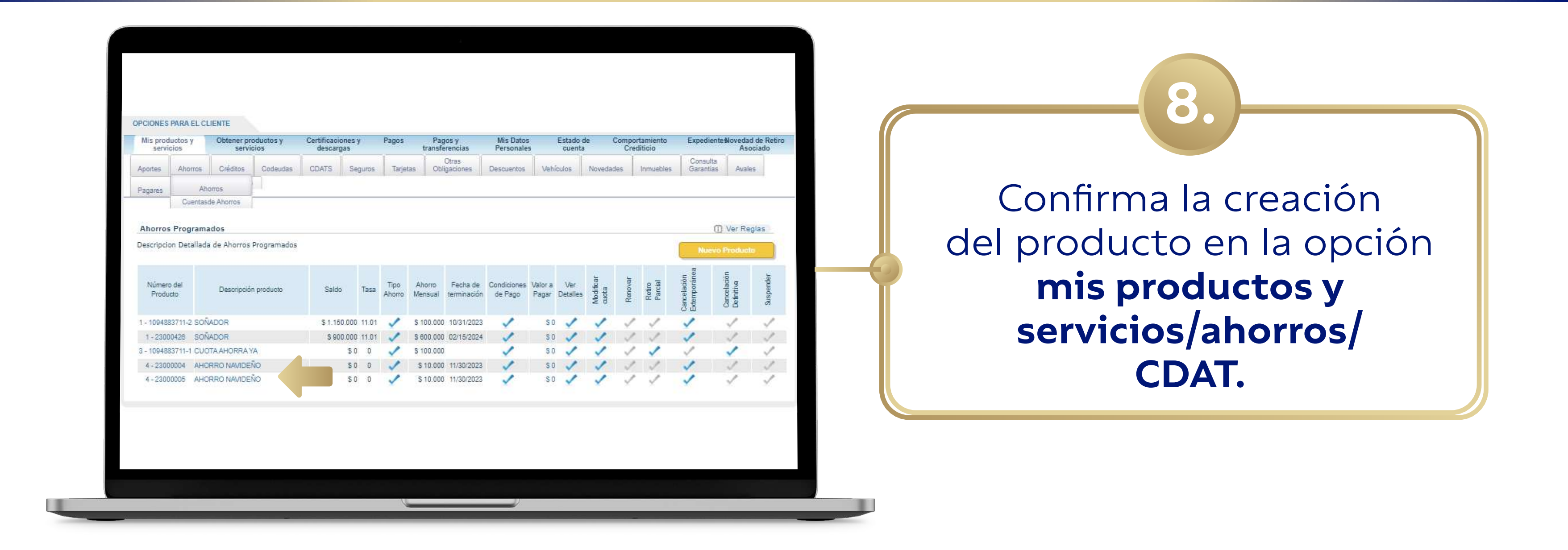

Listo ya puedes realizar la apertura de tus ahorros de manera fácil, ágil y sencilla

 $\Omega$  www.feisa.com.co  $\left(\begin{matrix} f \end{matrix}\right)$  (0)  $\bigcirc$ 

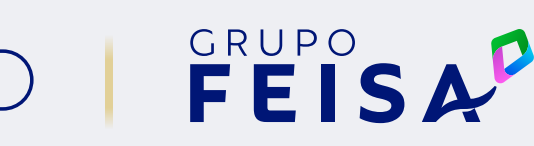